# **Příloha 1 - Funkční specifikace řídícího systému pro ovládání AV techniky na učebnách Ax07 a Ax20**

#### *1. Zapnutí projekce se signalizací stavu*

1.1. ON

 $\tilde{\tau}$ 

- 1.1.1.sepnutí přívodu napájení mixážního zesilovače, HDBaseT transmitteru a HDMI switche,
- 1.1.2.plátno dolů,
- 1.1.3.zapnutí projektoru,
- 1.1.4.zapnutí mixážního zesilovače,
- 1.1.5.zapnutí HDMI switche,
- 1.1.6.nastavení vstupu HDMI switche na PC,
- 1.1.7.nastavení vstupu projektoru na HDBaseT,
- 1.1.8.nastaveni vstupu mixážního zesilovače na PC,
- 1.1.9.nastavení výchozí úrovně výstupu na zesilovači zesilovače,
- 1.1.10. vypnutí osvětlení tabule (svítidla B asymetrické panely).
- 1.2. OFF (výchozí hodnota)
	- 1.2.1.vypnutí projektoru,
	- 1.2.2.vypnutí HDMI switche,
	- 1.2.3.vypnutí mixážního zesilovače,
	- 1.2.4.plátno nahoru,
	- 1.2.5.rozepnutí přívodu napájení HOBaseT transmitteru a HOMI switche a mixážního zesilovače,
	- 1.2.6.zapnutí osvětlení tabule (svítidla B asymetrické panely).
- *2. Zmrazení obrazu a ztlumení hlasitosti, pokud je projekce ON se signalizací stavu*
	- 2.1. ON
		- 2.1.1.zmrazení obrazu projektoru,
		- 2.1.2.ztlumení audio výstupu z projektoru do zesilovače na 0%.
	- 2.2. **OFF** (výchozí hodnota)
		- 2.2.1.uvolnění obrazu projektoru,
		- 2.2.2.vrácení audio výstupu z projektoru do zesilovače na původní úroveň.

#### *3. Přepínání vstupu video a audio signálu, pokud je projekce ON se signalizací stavu*

- 3.1. PC (výchozí hodnota)
	- 3.1.1.nastavení vstupu HOMI switche na PC.
- 3.2. NOTEBOOK

3.2.1.nastavení vstupu HOMI switche na notebook.

#### *4. Ovládán( hlasitosti, pokud je projekce ON*

- 4.1. Zvýšení úrovně hlasitosti
	- 4.1.1.Zvýšení úrovně výstupu zesilovače o 10%.
- 4.2. Snížení úrovně hlasitosti

4.2.1.Snížení úrovně výstupu zesilovače o 10%.

*5. Ovládání světelných obvodó nezávisle na projekci se signalizací stavu*

### 5.1. Promítání

- 5.1.1.Zapnutí osvětlení (svítidla A 60x60),
- 5.1.2.Vypnutí osvětlení tabule (svítidla B asymetrické panely).
- 5.2. Všechna světla vypnutá (výchozí hodnota)
	- 5.2.1.Vypnutí osvětlení (svítidla A 60x60),
	- 5.2.2.Vypnutí osvětlení tabule (svítidla B asymetrické panely).
- 5.3. Plné osvětlení
	- 5.3.1.Zapnutí osvětlení (svítidla A 60x60),
	- 5.3.2.Zapnutí osvětlení (svítidla B asymetrické panely).

# *6. Manuální ovládání plátna při zapnuté projekci pomocí žaluziového spínače*

- 6.1. Plátno nahoru /ovládání není funkční. pokud se proiekce vypíná nebo zapíná)
- 6.2. Plátno dolů /ovládání není funkční. pokud se projekce vypíná nebo zapíná)

# 7. *Ovládání světel pomoc( tlačítek u vstupu do učebny nezávisle na projekci*

- 7.1. Tlačítko 1 zapnutí osvětlení/ vypnutí osvětlení /svítidla A 60x60)
- 7.2. Tlačítko 2 (u tabule) zapnutí osvětlení / vypnutí osvětlení (svítidla B asymetrické panely)
- *8. Ovládání klimatizační Jednotky nezávisle na projekci* 8.1. Otočný ovladač umožňující nastavení cílové teploty na klimatizaci
- *9. Ovládání pomocí dotykového panelu* 9.1. Všechny funkce s výjimkou bodů 6 a 7 musí být dostupné pomocí dotykového panelu.
- *10. Realizace musí obsahovat úpravu rozvaděče, pokud Je pro funkci dodávaného řídícího systému nutná*
- *ll. Přístup do řídícího systému pro případné úpravy*
	- 11.1. Předání přístupových údalú do všech relevantních komponentů �S zástupci zadavatele.

#### *12. Projektová dokumentace k řídicímu systému*

12.1. Předání projektové dokumentace k dodanému řídícímu systému zástupci zadavatele.

# **Prodávající (účastník) prohlašuje, ie dodávka bude vyhovovat všem výše uvedeným požadavkům kupujícího (zadavatele).**

Jméno, příjmení a podpis osoby oprávněné jednat jménem či za dodavatele:

**Ing. Jiří Merle**  Jednatel společnosti

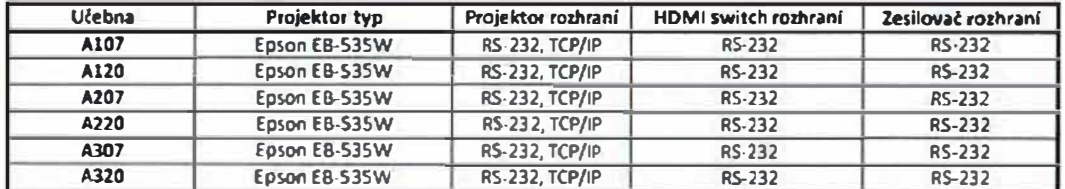

# Příloha 2 - Popis instalovaných projekčních, zvukových, osvětlovacích zařízení a klimatizačních jednotek na učebnách Ax07 a Ax20

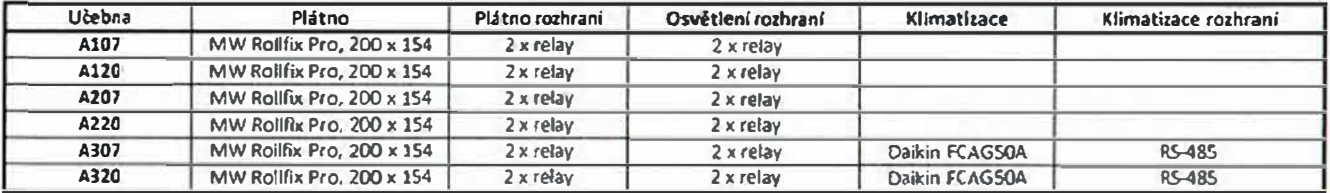

Odkazy na dokumentaci k uvedeným zařízením používající protokol RS-232, RS-485 resp. TOP/IP

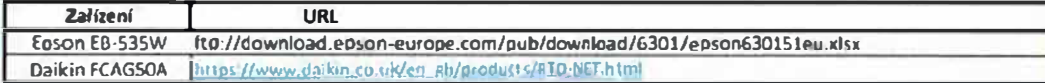

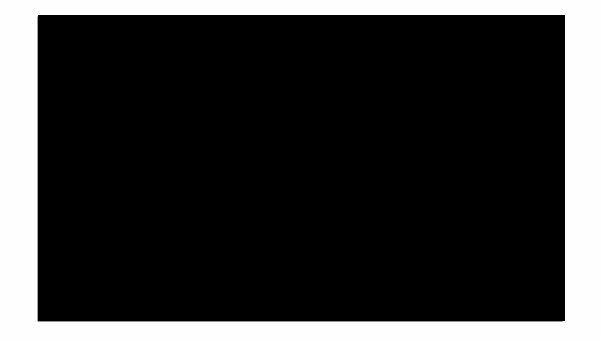

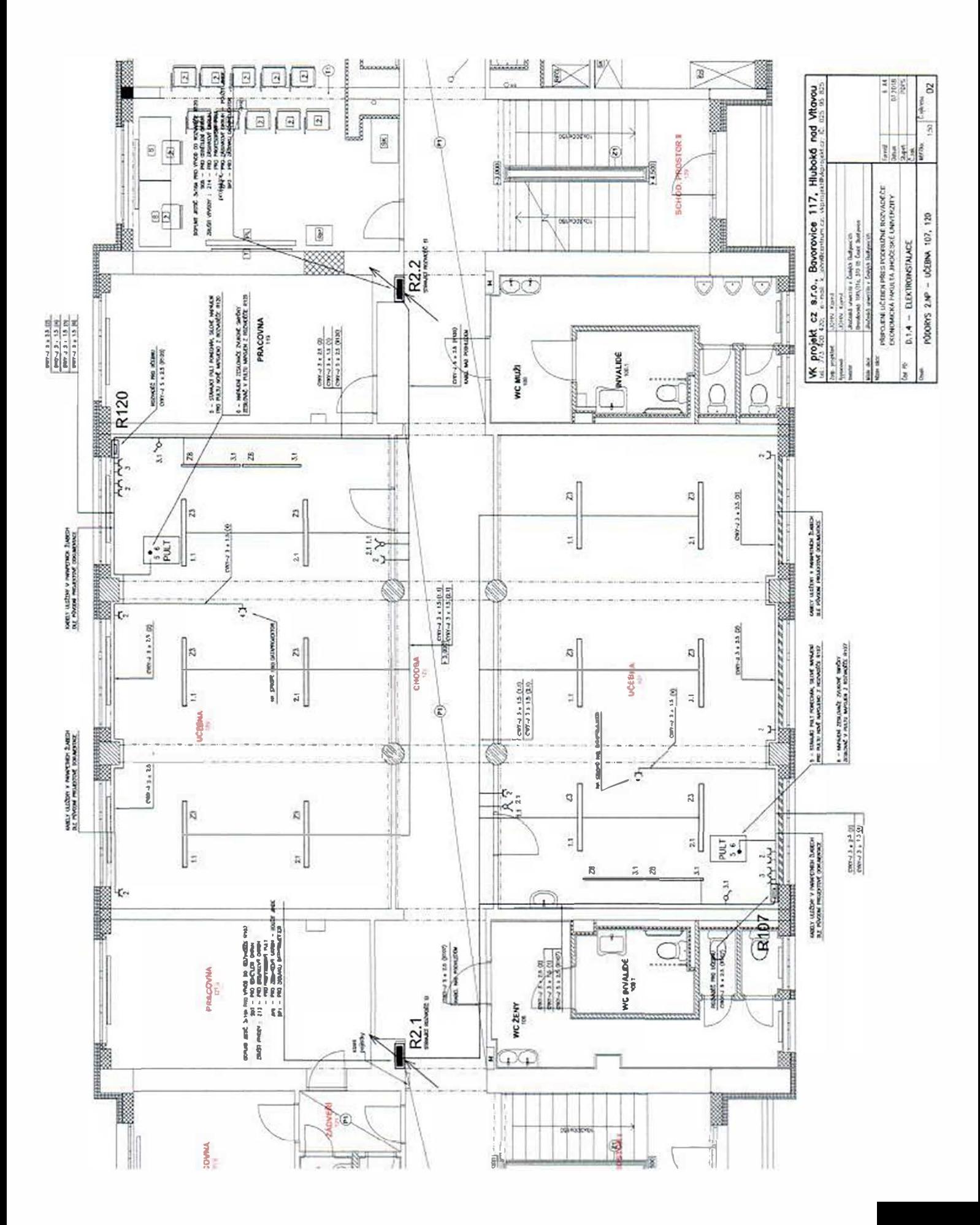

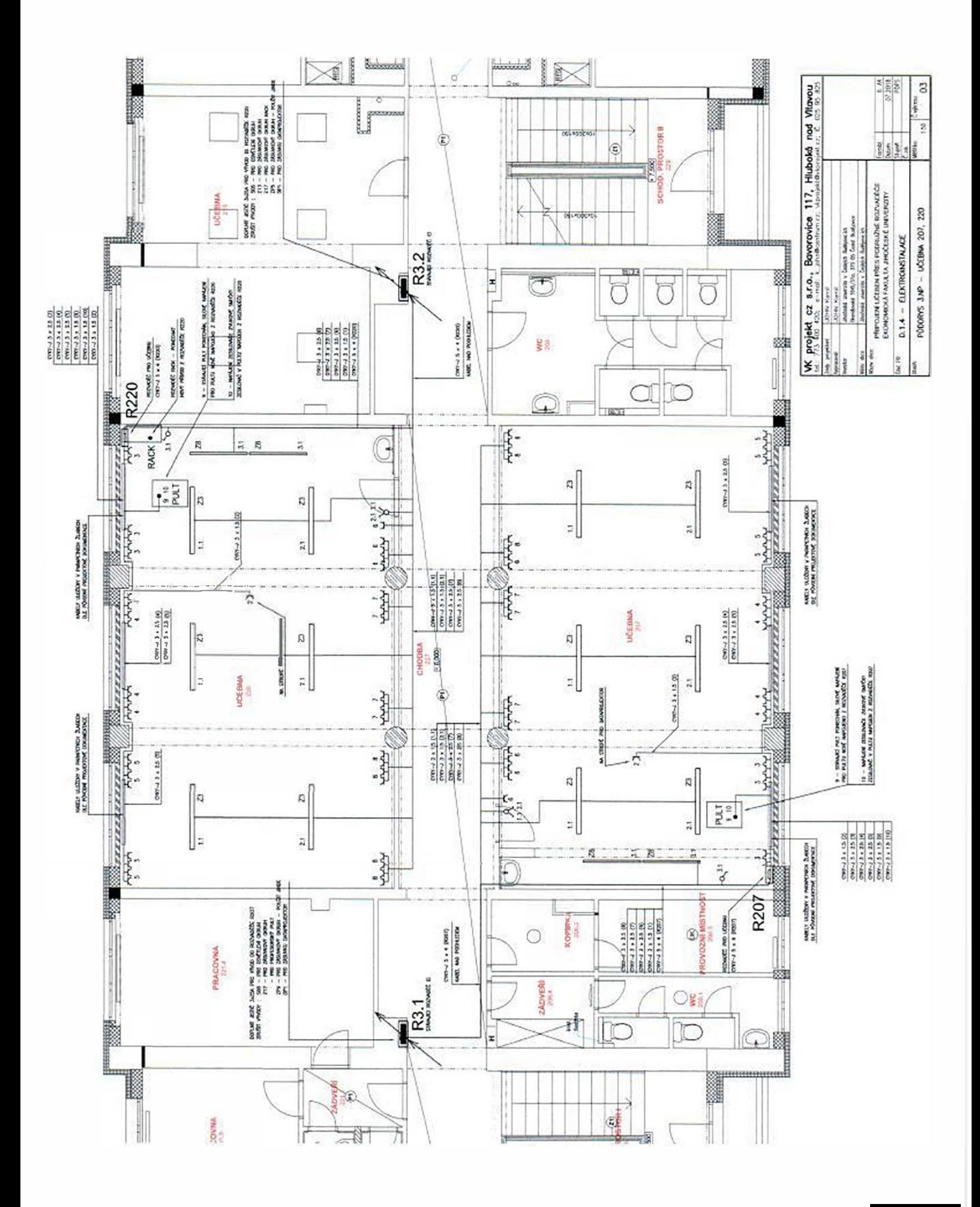

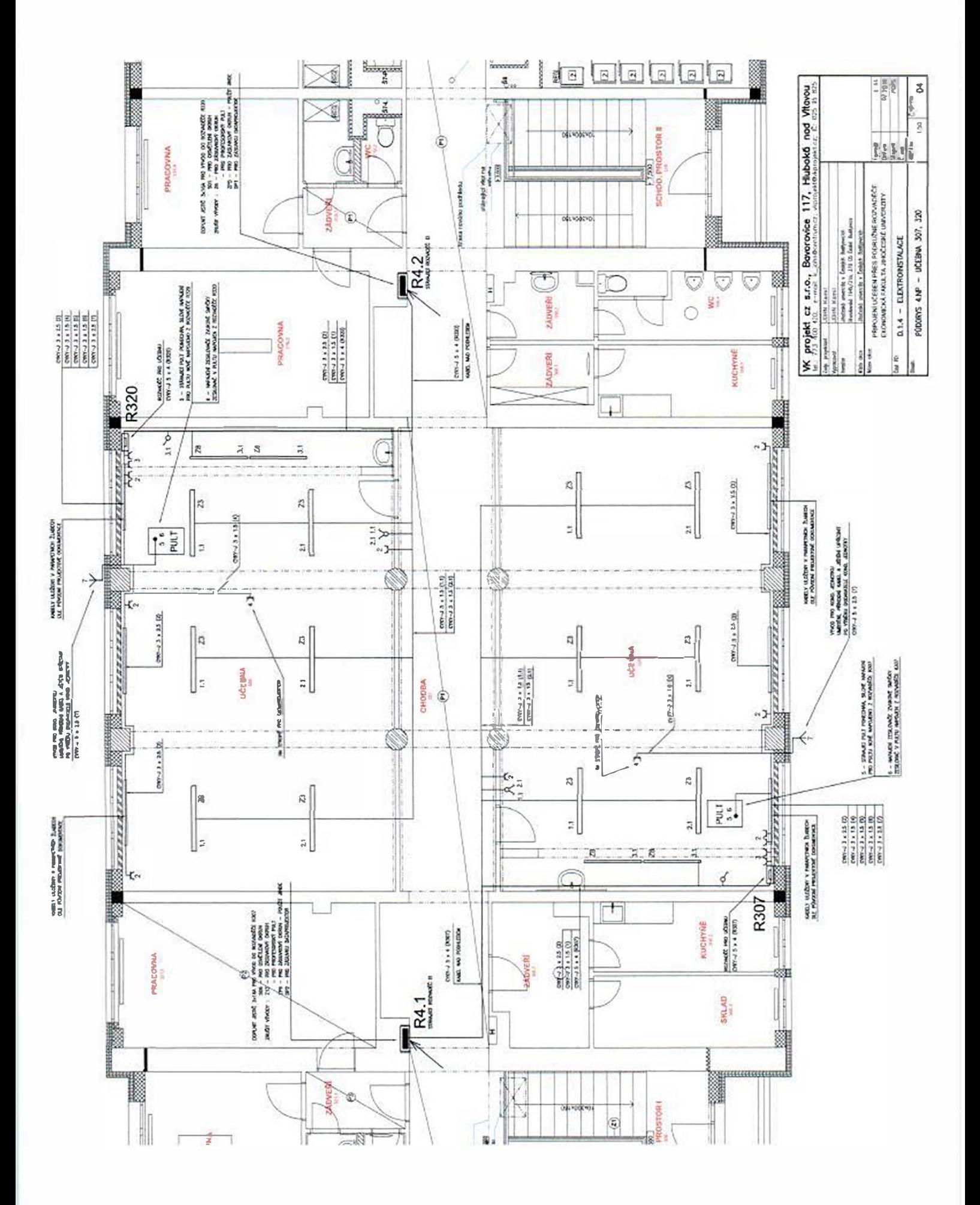

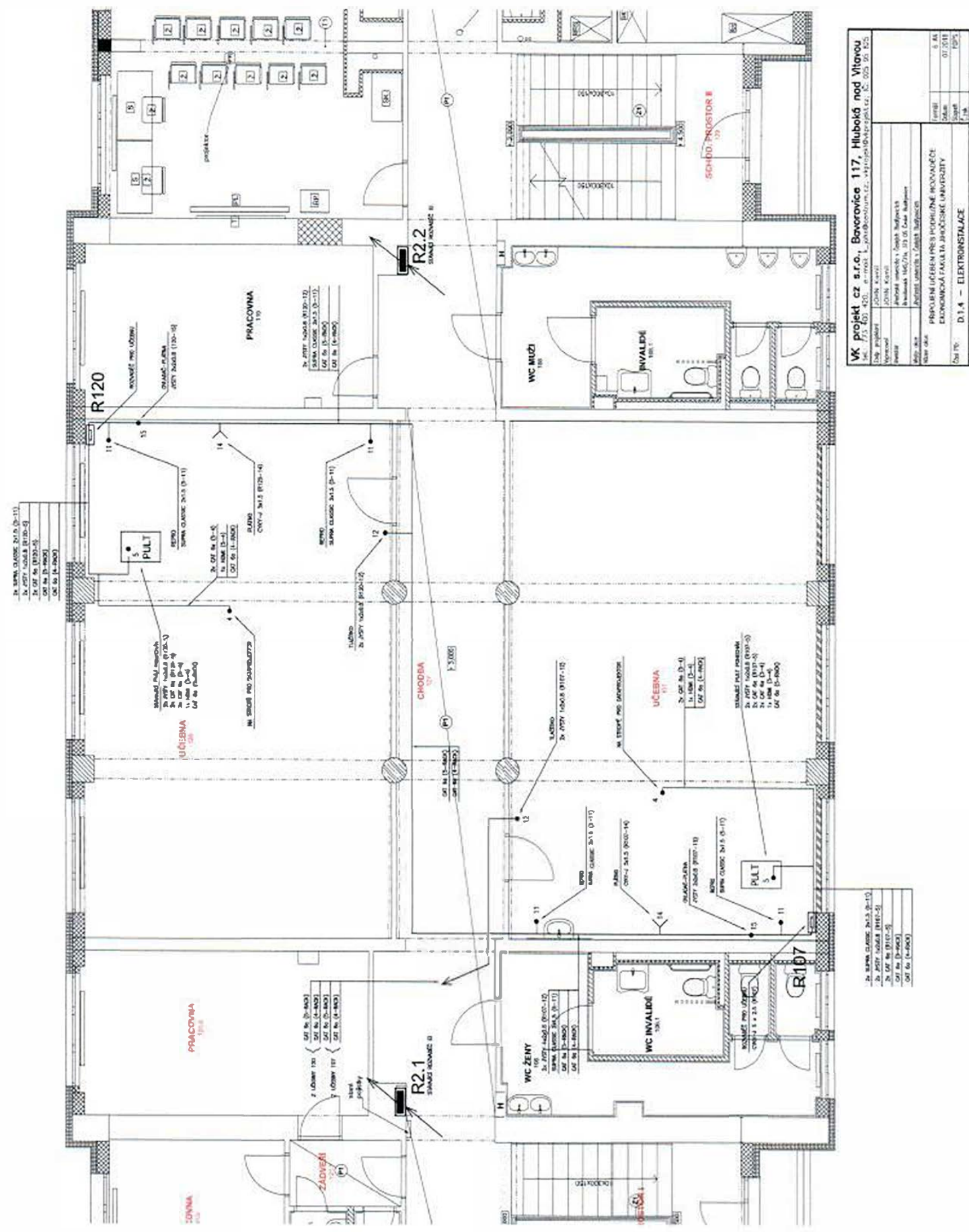

PODORYS 2.MP - UČEBNA 107, 120 - SLP

8

3

annie.

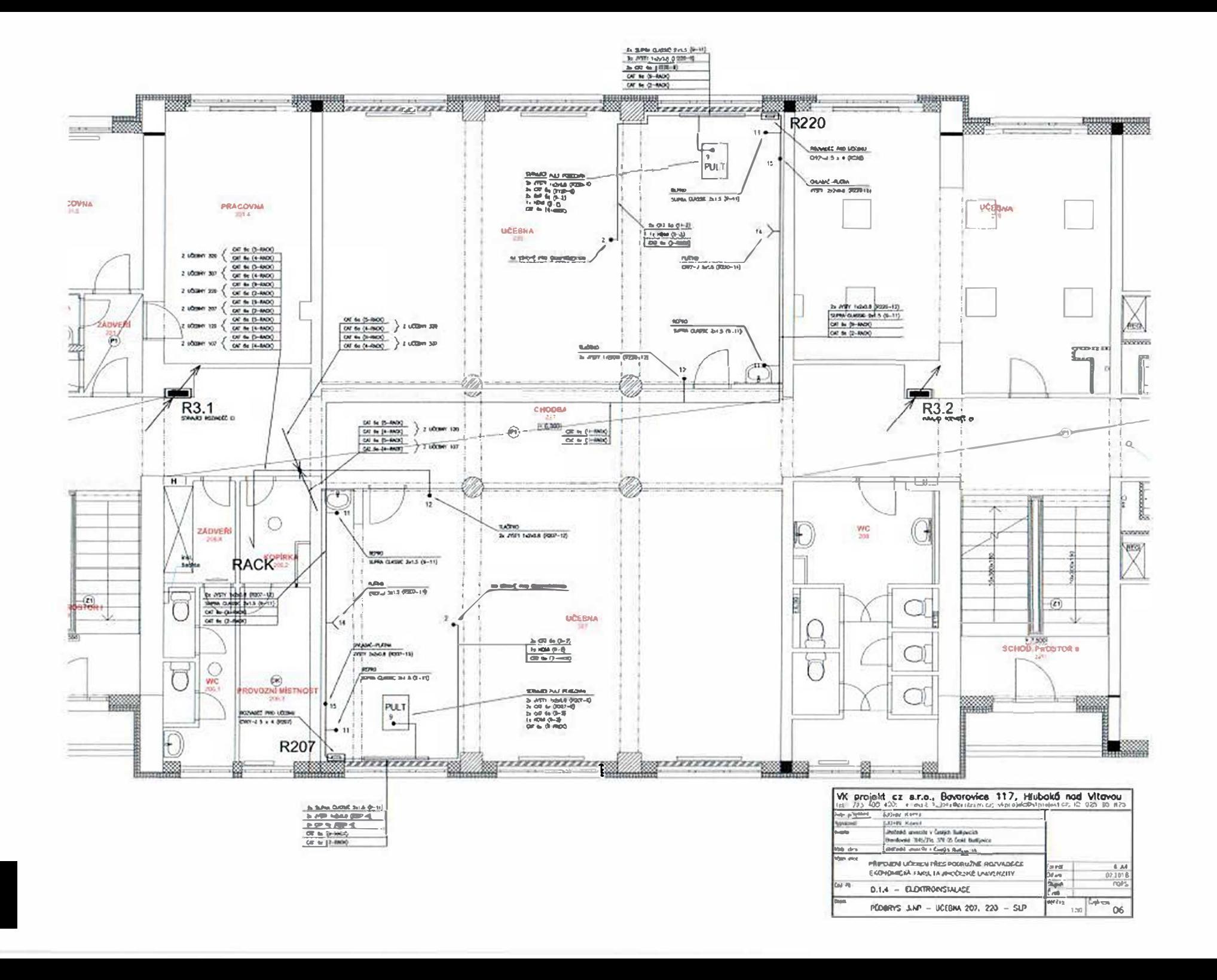

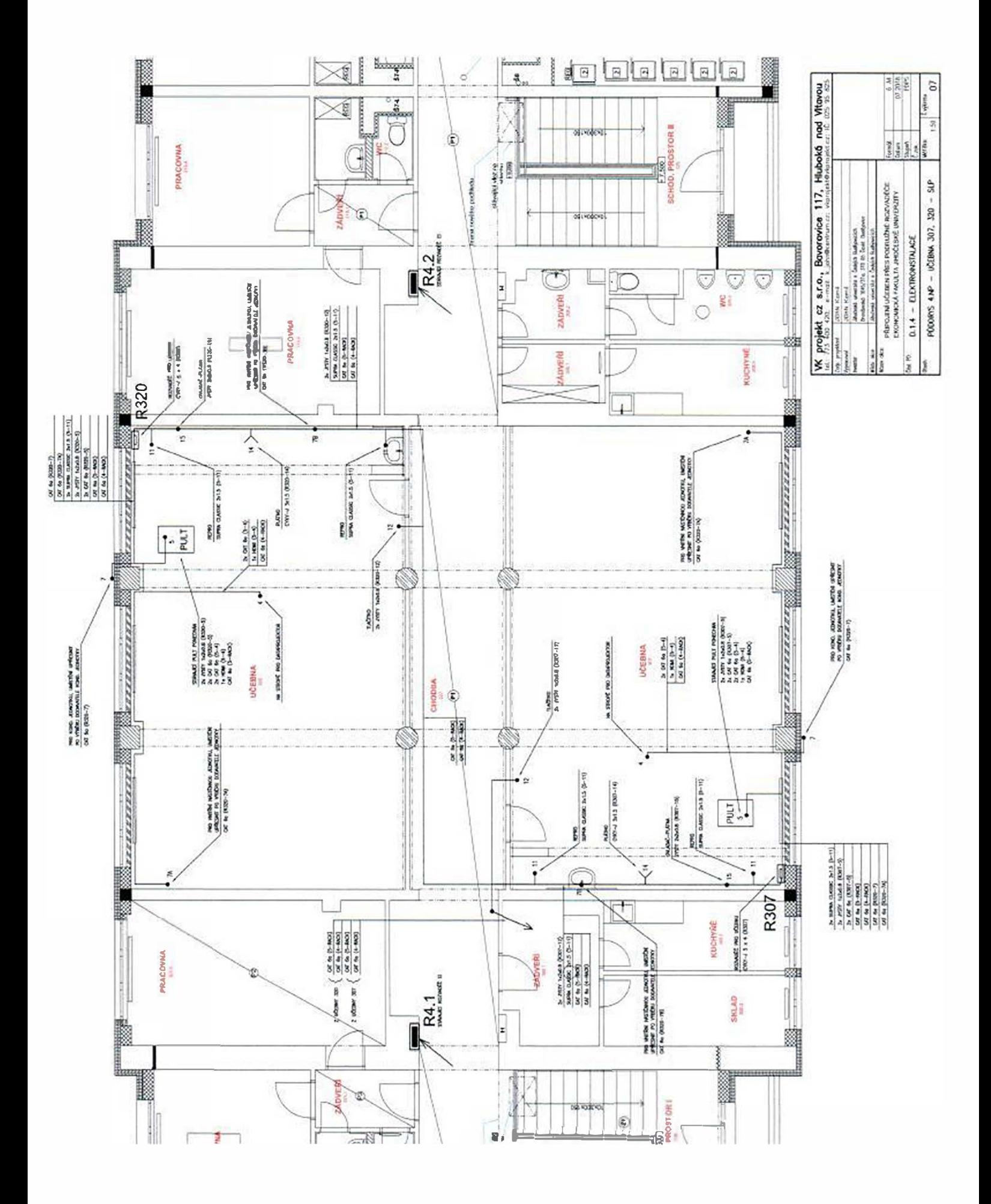